# **SAP PPM User Guide - How to Update Projects**

Includes updating AIP Certifiers, DFAs, and Giving Access for External Organisations

#### **Document Control**

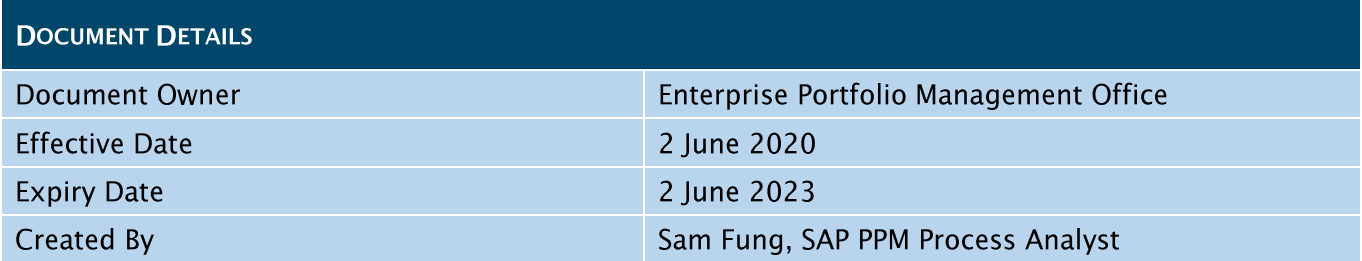

#### Approvals

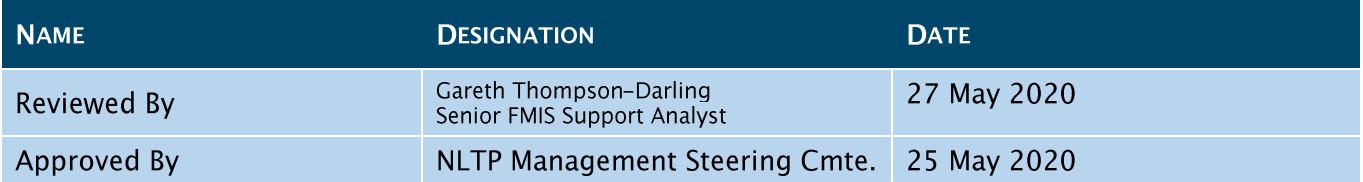

#### **Revision History**

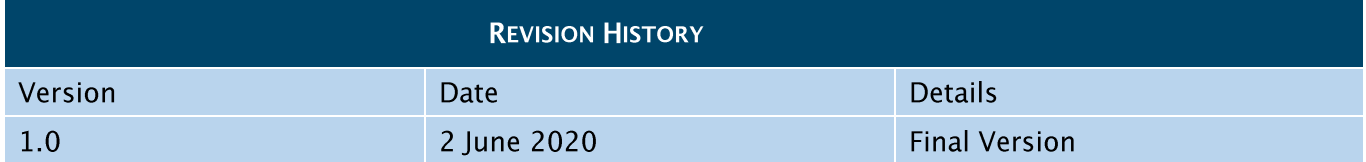

Click to open an SAP PPM Guide from this general process diagram below.

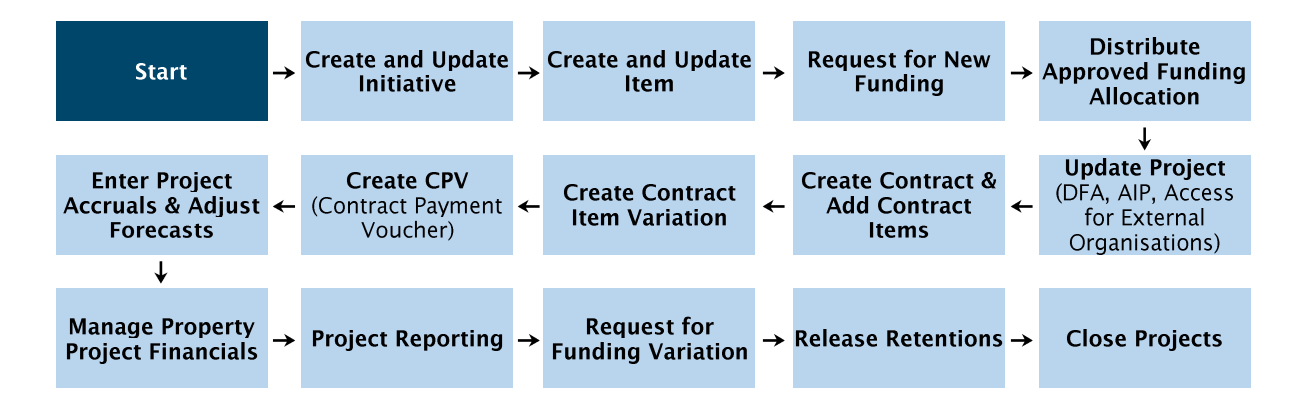

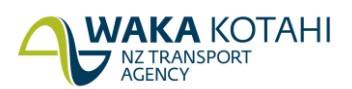

## **Contents**

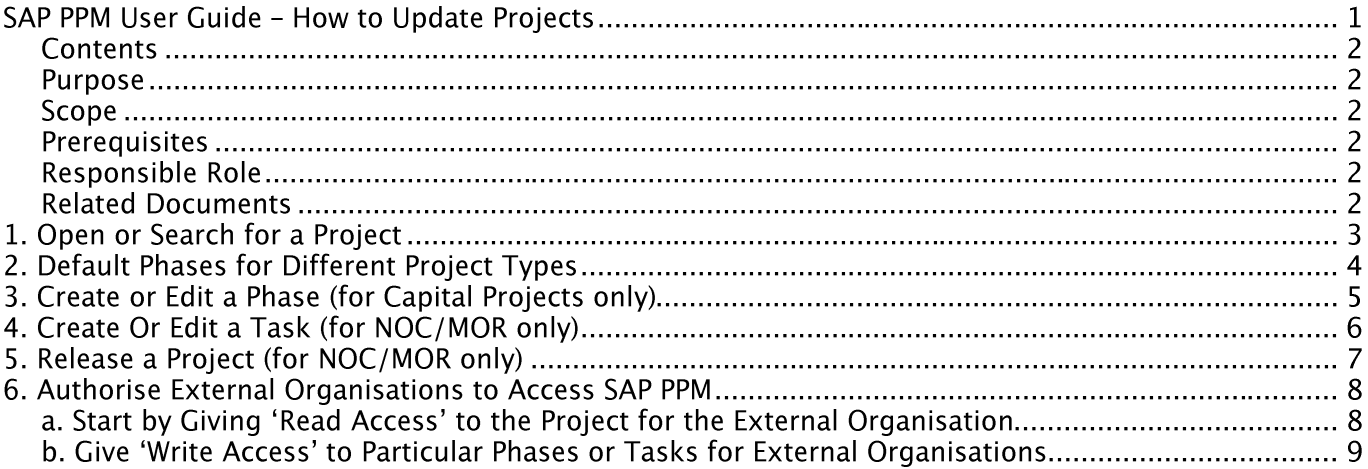

### **Purpose**

This document will list the steps for you to:

- update project information,  $\bullet$
- create new phases or tasks,  $\bullet$
- assign phase or task managers, delegated financial authority/approvers (DFA) and certifiers,  $\bullet$
- manage the AIP workflow (Automated Invoice Payment the online approval system for accounts payable invoices), and
- give access for authorised external organisations to certain SAP projects and its phases or tasks.  $\bullet$

### **Scope**

This document does not cover how to administer a project outside of SAP PPM e.g. TIO or PlanView, or detailed AIP instructions.

### **Prerequisites**

An Item that has been approved with allocated funding.

### **Responsible Role**

- Project Manager
- Contract Manager  $\bullet$

### **Related Documents**

- **Automated Invoice Processing (AIP) User Guide**
- Chart of Accounts

## 1. OPEN OR SEARCH FOR A PROJECT

#### **Screen: Index**

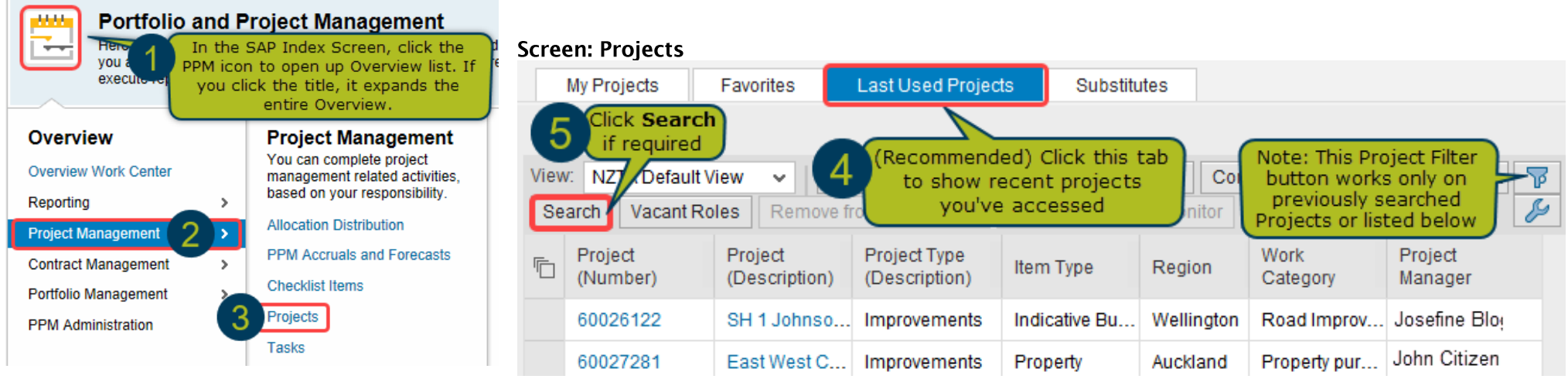

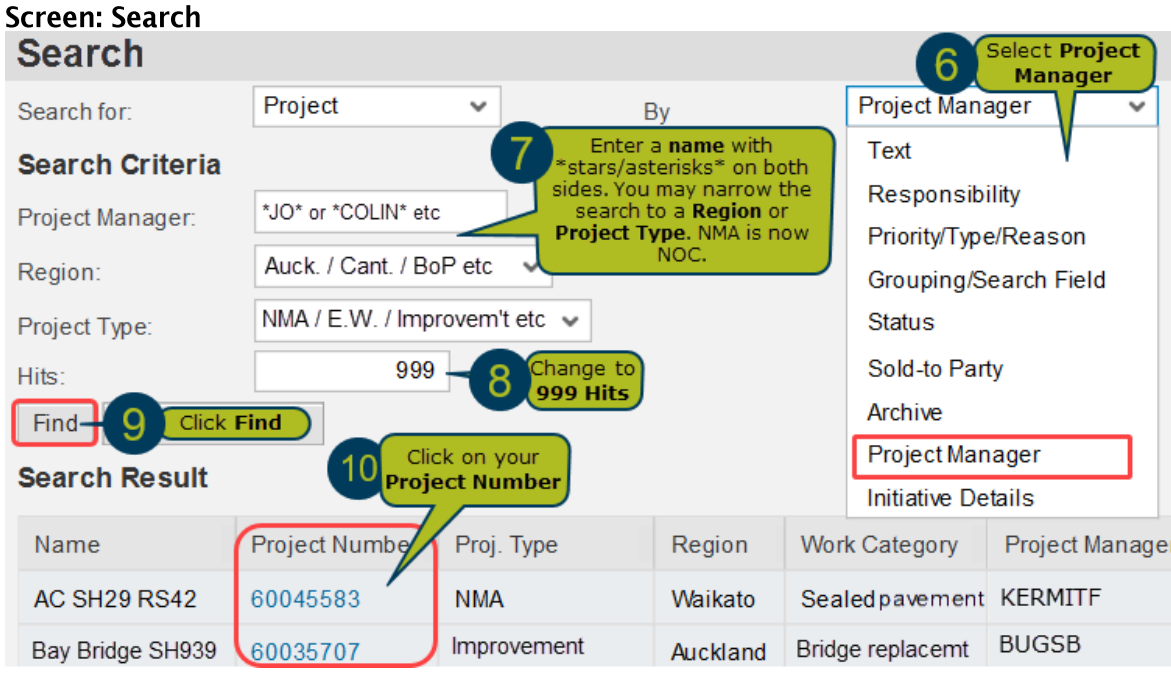

## 2. DEFAULT PHASES FOR DIFFERENT PROJECT TYPES

When an Item has had its funding approved, the Item has a corresponding SAP Project created. The SAP Project will have a set of default SAP Phases<br>depending on the Project type as detailed in Table 1.

#### Table 1: Default Phases Created by SAP

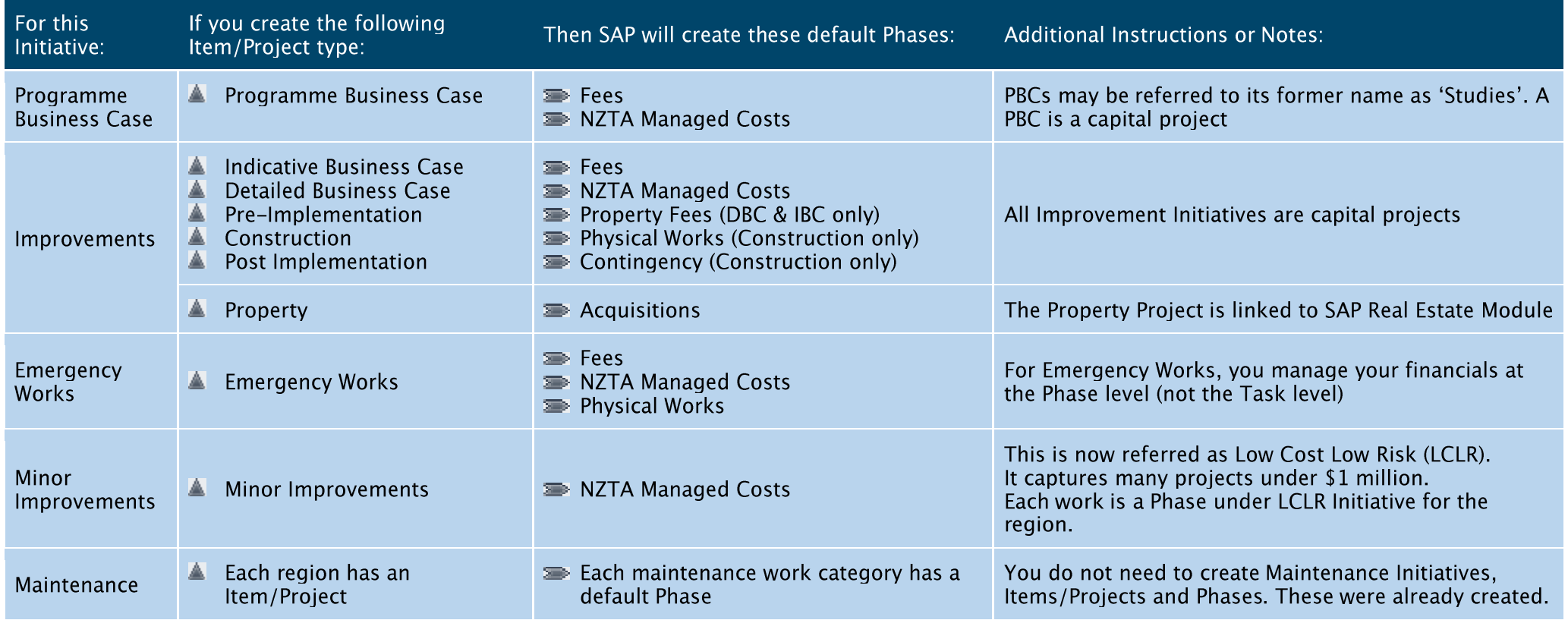

Note: Don't confuse SAP Phases to TIO Phases.

## 3. CREATE OR EDIT A PHASE (FOR CAPITAL PROJECTS ONLY)

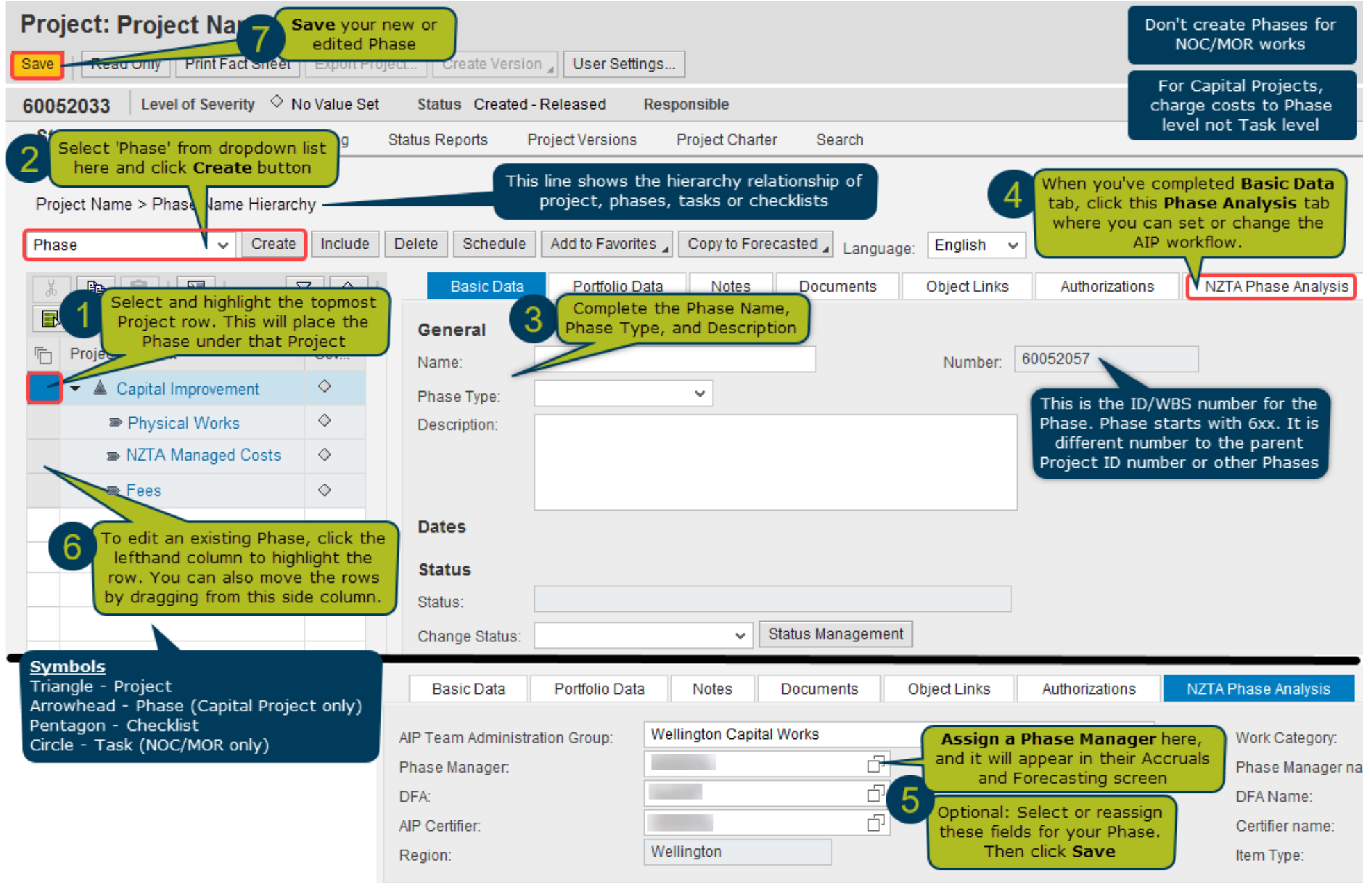

## 4. CREATE OR EDIT A TASK (FOR NOC/MOR ONLY)

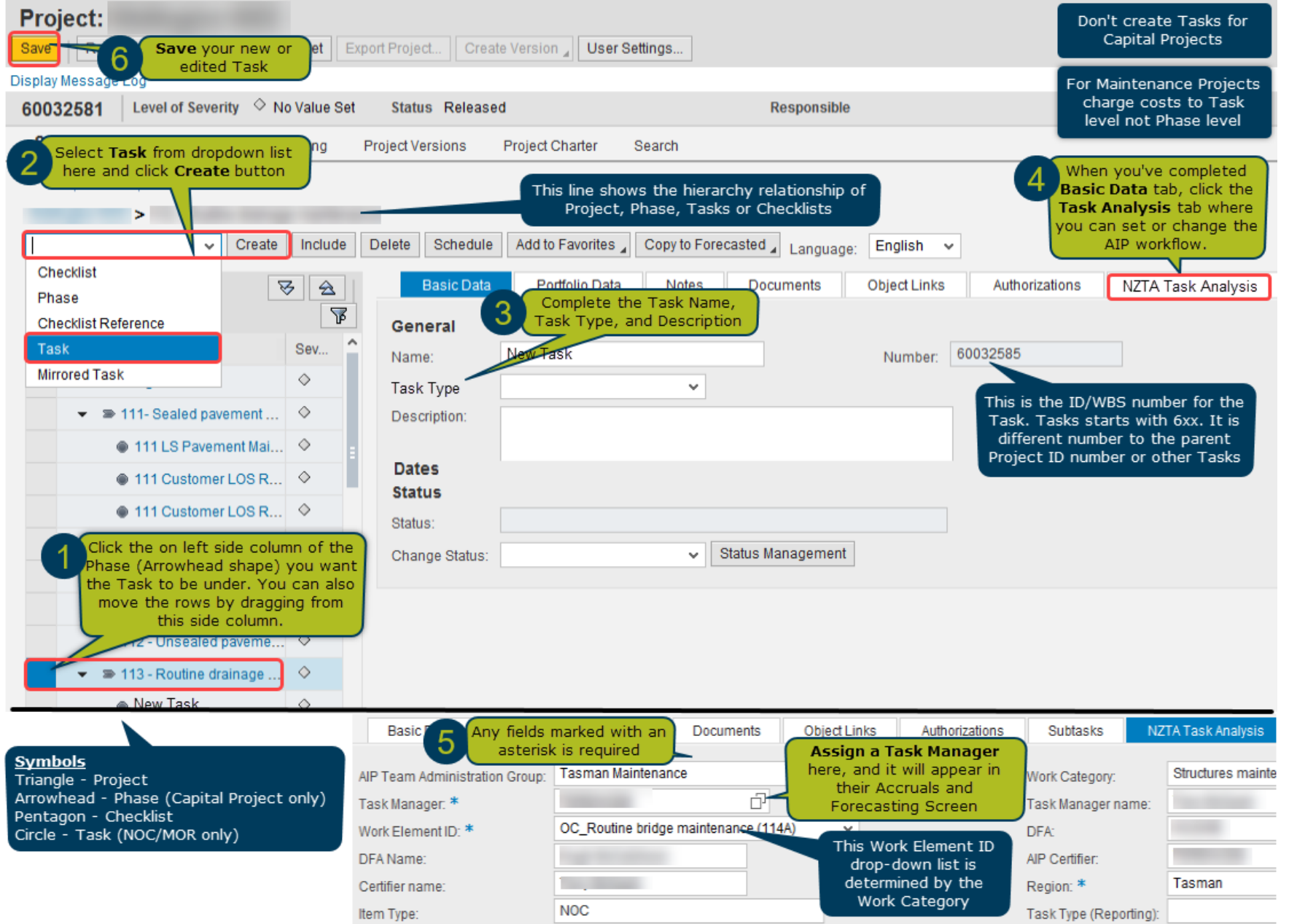

## 5. RELEASE A PROJECT (FOR NOC/MOR ONLY)

Maintenance projects must be manually released after they are created. This doesn't apply to capital projects.

#### Screen: Project <Project Name>

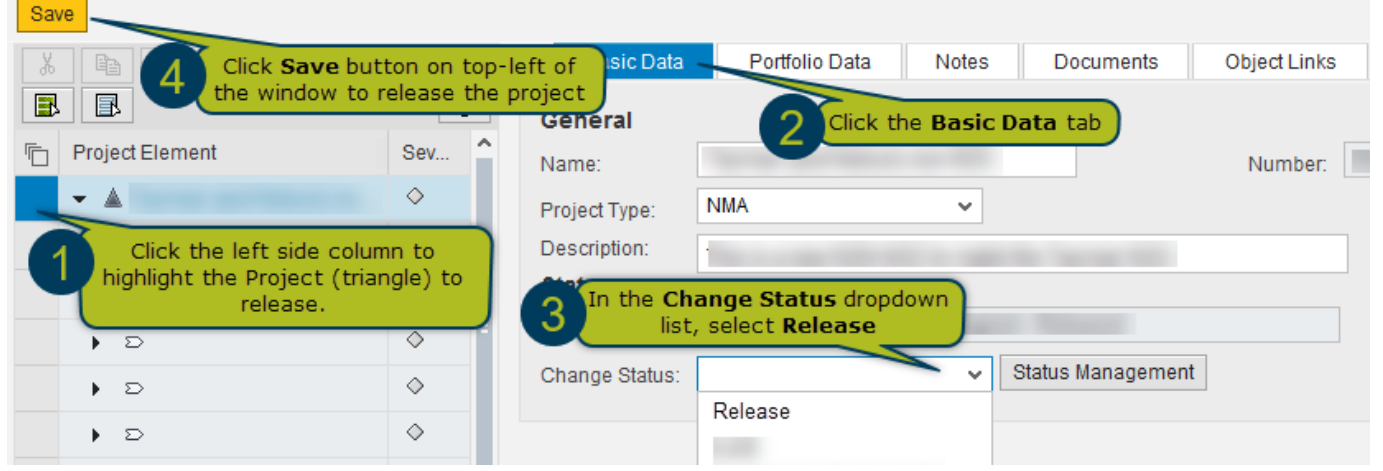

## **6. AUTHORISE EXTERNAL ORGANISATIONS TO ACCESS SAP PPM**

Only give external organisations (e.g. consultants, alliances) authorisation for specific Phases/Tasks when we require them to enter Accruals and Forecasts. Note: Phases are used in capital projects. While Tasks are used in NOC/MOR works.

### a. Start by Giving 'Read Access' to the Project for the External Organisation

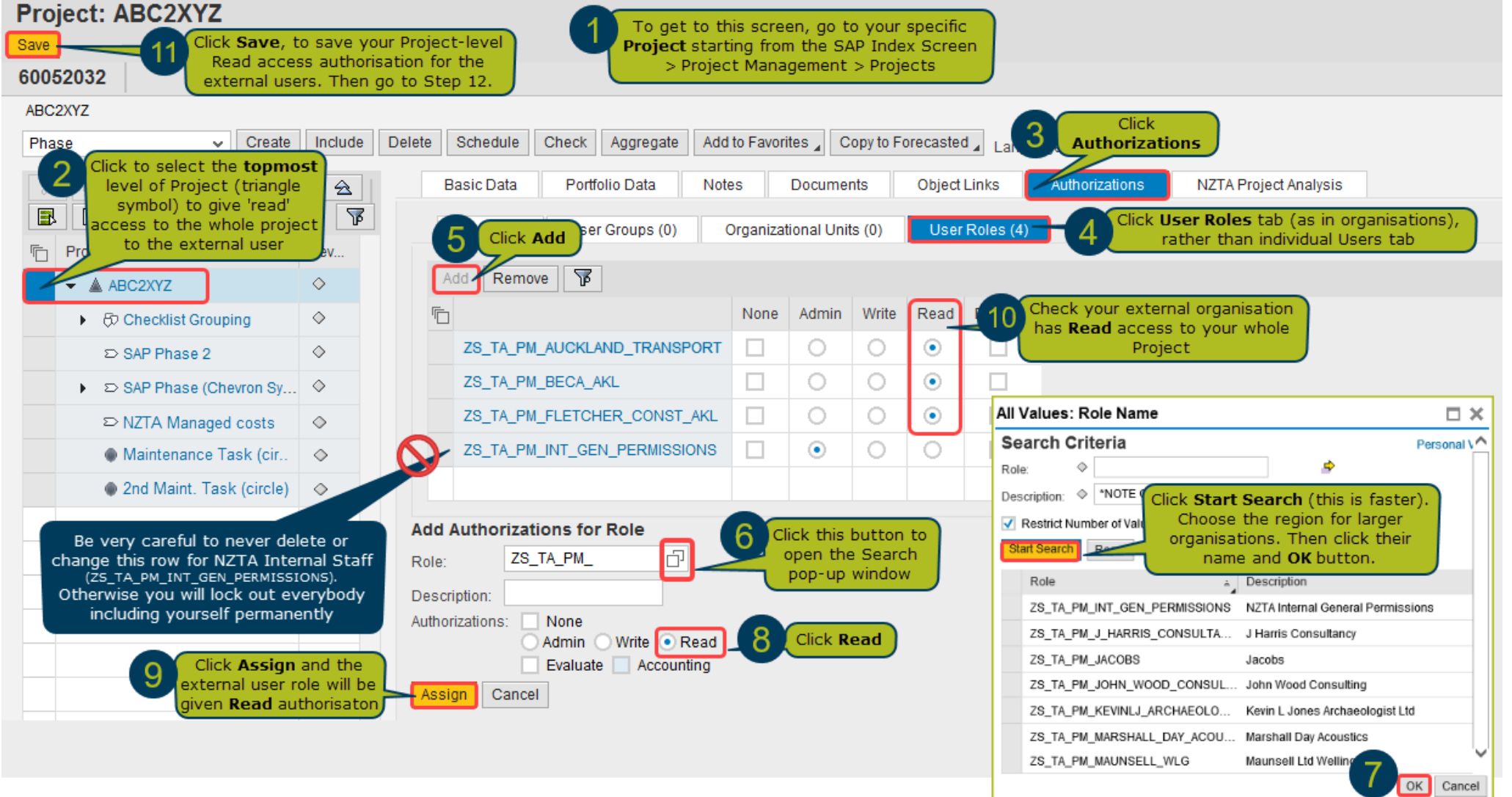

### b. Give 'Write Access' to Particular Phases or Tasks for External Organisations

This part shows how to give Write-Access (or None) to Phases or Tasks for the applicable organisation.

Giving them write-access allows them to input Accruals and Forecasts. Whereas giving them no access, makes that Phase or Task inaccessible.

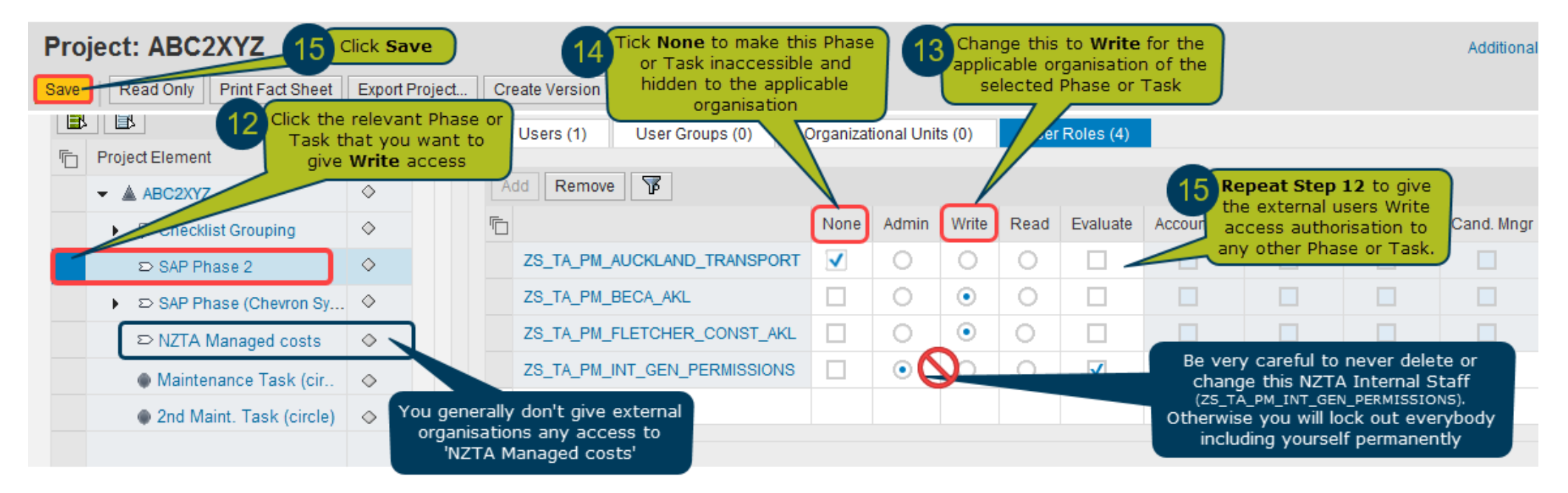

Note: Don't change the Project status to 'Lock'